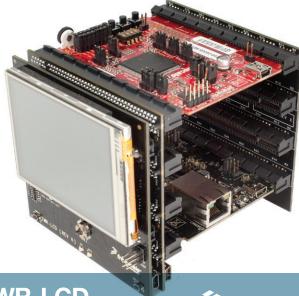

TWR-LCD
Graphical LCD module

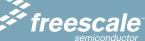

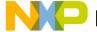

### Get to know the TWR-LCD

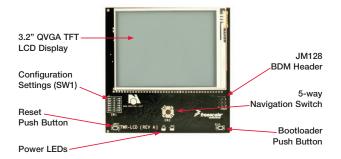

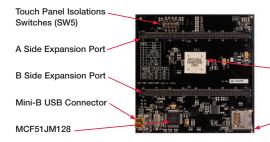

Piezo

Buzzer

microSD Card Slot

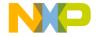

#### How to attach the TWR-LCD module

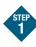

Locate the "functional" Elevator in the assembled Tower Kit. Note: Once the TWR-LCD module is affixed to the "functional" Elevator, it will be difficult to remove. Removal of the TWR-LCD module is not recommended.

Press the expansion connectors on the back of the TWR-LCD module onto the the matching Side Expansion Port connectors found on the outer side of the "functional" Elevator.

Proceed to the "How to build your Tower" section to complete the assembly of your Freescale Tower System.

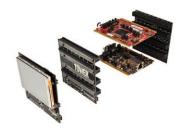

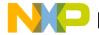

## How to build your Tower

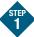

Locate the Elevator modules, identifiable by the four card edge connectors on each.

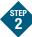

Identify each Elevator module as either "functional" or "dummy" (written on the outward facing side of the board).

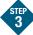

Locate the other modules you will use in your Tower System.

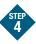

Identify the "primary" and "secondary" card edges for each module (written along the edge).

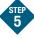

Plug the "primary" card edge of each module into the "functional" Elevator.

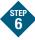

Place the remaining "dummy" or "functional" Elevator module onto the "secondary" card edges.

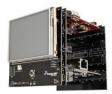

# TWR-LCD Freescale Tower System

The TWR-LCD module is part of the Freescale Tower System, a modular development platform that enables rapid prototyping and tool re-use through reconfigurable hardware. Take your design to the next level and begin constructing your Tower System today.

### Step-by-step installation instructions

In this Quick Start Guide, you will learn how to set up the TWR-LCD module and run the default GUI demonstration.

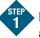

## Install software and tools

 Install CodeWarrior™ Development Studio for Microcontrollers v6.3 from the included DVD.

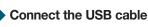

Connect one end of the USB cable to the PC and the other end to the mini-B connector on the TWR-LCD module. Allow the PC to automatically configure the USB drivers if needed.

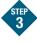

# Follow the on-screen menu

Explore the features of the GUI demo, by selecting the menu items with the touch enabled screen.

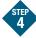

## Explore additional resources

Explore the additional documentation and software resources on the included DVD and at www.freescale.com/towerlcd

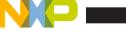

### ..... \_\_\_ \_ mper Options

The following is a list of all the jumper options. The \*default\* installed jumper settings are shown in bold with asterisks.

| Configuration<br>Settings |                 | Option     | Setting        |                    | Description                                                                                                    |
|---------------------------|-----------------|------------|----------------|--------------------|----------------------------------------------------------------------------------------------------|
| IMS                       | DIP 1/<br>DIP 2 | PS2/PS0    | DIP 1<br>(PS2) | <b>DIP 2</b> (PS0) |                                                                                                    |
|                           |                 |            | 0FF            | 0FF                | Not a valid setting                                                                                                    |
|                           |                 |            | *0FF*          | *0N*               | Enables SPI communication mode to the LCD Display. Can be driven<br>by SPI0 on the Primary Elevator or by the on-board MCF51JM,<br>selectable by JM/ELE (SW1-DIP3) |
|                           |                 |            | ON             | 0FF                | Enables EBI (16-bit mode) communication to the LCD Display<br>This interface is only accessible from the Tower Elevator MCU                                        |
|                           |                 |            | ON             | ON                 | Enables EBI (8-bit mode) communication to the LCD Display<br>This interface is only accessible from the Tower Elevator MCU                                         |
|                           | DIP 3           | JM/ELE     | ON             |                    | Enables SPI connection from SPI0 of Primary Elevator Connector                                                                                                    |
|                           |                 |            | *0FF*          |                    | Enables SPI connection from on-board MCF51JM MCU                                                                                                    |
|                           | DIP 4           | ELE uSD    | ON             |                    | microSD is connected to the SPI1 of Primary Elevator Connector                                                                                                    |
|                           |                 |            | *0FF*          |                    | microSD is connected to the on-board MCF51JM MCU                                                                                                    |
|                           | DIP 5           | SPI CS SEL | ON             |                    | Select SPI0 CS1 as the chip-select for LCD SPI interface                                                                                                    |
|                           |                 |            | *0FF*          |                    | Select SPI0 CS0 as the chip-select for LCD SPI interface                                                                                                    |
|                           | DIP 6           | TP SEL     | ON             |                    | Disables MCF51JM connection to the LCD Touch Panel<br>Use SW5 to enable ADC connection from Primary Elevator Connector                                             |
|                           |                 |            | *0FF*          |                    | Enables MCF51JM connection to the LCD Touch Panel<br>Ensure that SW5 DIP[4:1] are OFF                                                                              |
|                           | DIP 7           | LCD BL     | *0N*           |                    | Enables LCD Backlight                                                                                                    |
|                           |                 |            | 0FF            |                    | Disables LCD Backlight                                                                                                    |
|                           | DIP 8           | ELE PWM0   | ON             |                    | Piezo buzzer is controlled by PWM0 of Primary Elevator Connector and on-board MCF51JM                                                                              |
|                           |                 |            | *0FF*          |                    | Piezo buzzer is controlled by on-board MCF51JM only                                                                                                    |

| SW2 | 5-way<br>Nav | 5-way<br>Navigation<br>Switch      | North (Up)     | Indicates North signal to onboard MCU                                 |
|-----|--------------|------------------------------------|----------------|-----------------------------------------------------------------------|
|     |              |                                    | East (Right)   | Indicates East signal to onboard MCU                                  |
|     |              |                                    | South (Down)   | Indicates South signal to onboard MCU                                 |
|     |              |                                    | West (Left)    | Indicates West signal to onboard MCU                                  |
|     |              |                                    | Center (Enter) | Indicates Center signal to onboard MCU                                |
| SW5 | DIP 1        | Touch Panel<br>Isolation           | ON             | Connects AN4 of Primary Elevator Connector to XPLS Touch Panel Signal |
|     |              | (XPLS)                             | *0FF*          | Disconnects AN4 from Touch Panel                                      |
|     | DIP 2        | Touch Panel<br>Isolation<br>(XMNS) | ON             | Connects AN5 of Primary Elevator Connector to XMNS Touch Panel Signal |
|     |              |                                    | *0FF*          | Disconnects AN5 from Touch Panel                                      |
|     | DIP 3        | Touch Panel<br>Isolation<br>(YMNS) | ON             | Connects AN6 of Primary Elevator Connector to YMNS Touch Panel Signal |
|     |              |                                    | *0FF*          | Disconnects AN6 from Touch Panel                                      |
|     | DIP 4        | Touch Panel<br>Isolation<br>(YPLS) | ON             | Connects AN7 of Primary Elevator Connector to YPLS Touch Panel Signal |
|     |              |                                    | *0FF*          | Disconnects AN7 from Touch Panel                                      |

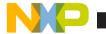

### I WK-LCD features

- 3.2" QVGA TFT LCD Display with Touch Sensitive Overlay
- Dedicated MCF51JM microcontroller
- Exandable to additional Tower MCUs over EBI or SPI
- microSD card for memory expansion
- · Piezo buzzer for audible feedback

To learn more about the TWR-LCD and other modules within the Tower System, go to **www.freescale.com/tower**. To become a member of the online Tower Geeks community, go to **www.towergeeks.org**.

Freescale, the Freescale logo and CodeWarrior are trademarks or registered trademarks of Freescale Semiconductor, Inc. in the U.S. and other countries. All other product or service names are the property of their respective owners. © Freescale Semiconductor, Inc. 2010.

Doc Number: TWRLCDQSG / REV 0 Agile Number: 926-78436 / REV A

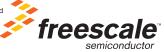